Escrito por Lunes, 19 de Julio de 2004 10:15

## **CÓMO INSTALAR MYSQL EN 9 SENCILLOS PASOS**

**Descripción : Este manual muestra cómo se puede instalar en sistemas windows el gestor de bases de datos de MySQL siguiendo unos sencillos pasos.**

**Por: Jesús Pascual Faci**

 **Jesús Cáceres Tello**

**Fecha : 14/07/2004**

# **ELIMINAR ANTIGUA VERSIÓN DE MYSQL**

1. Desinstala el servicio anterior de mysql (en nuestro caso la versión 3.23)

**DODDDDDDDDDDDDDDC:mysql\_old/in>mysqld-opt.exe Dremove** 

Nota :

A. Para instalar un servicio manualmente desde la línea de

comandos:

Ejemplo :Instala el nuevo servicio correspondiente al 4.0.13

Escrito por Lunes, 19 de Julio de 2004 10:15

C: mysql/in>mysqld-opt.exe --install

B. Para borrar un servicio manualmente desde la línea de

comandos:

Ejemplo: Desinstala el servicio de mysql antiguo

 **C:mysql\_old/in>mysql-opt.exe -remove**

2. Borrar el directorio antiguo de mysql (C:mysql\_old)

3. Borrar el my.ini del directorio de windows (c:/Windows ó c:/WinNT)

# **INSTALACIÓN DE UNA NUEVA VERSIÓN DESDE CERO**

 **1. Comprobar que no existe una versión anterior, si existe desinstalarla según el proceso descrito anteriormente.**

 **2. Descargar el fichero de instalación, en nuestro caso mysql-4.0.13-win.zip, del sitio web www.mysql.com**

 **3. Descomprimir su contenido en algún directorio temporal**

Escrito por Lunes, 19 de Julio de 2004 10:15

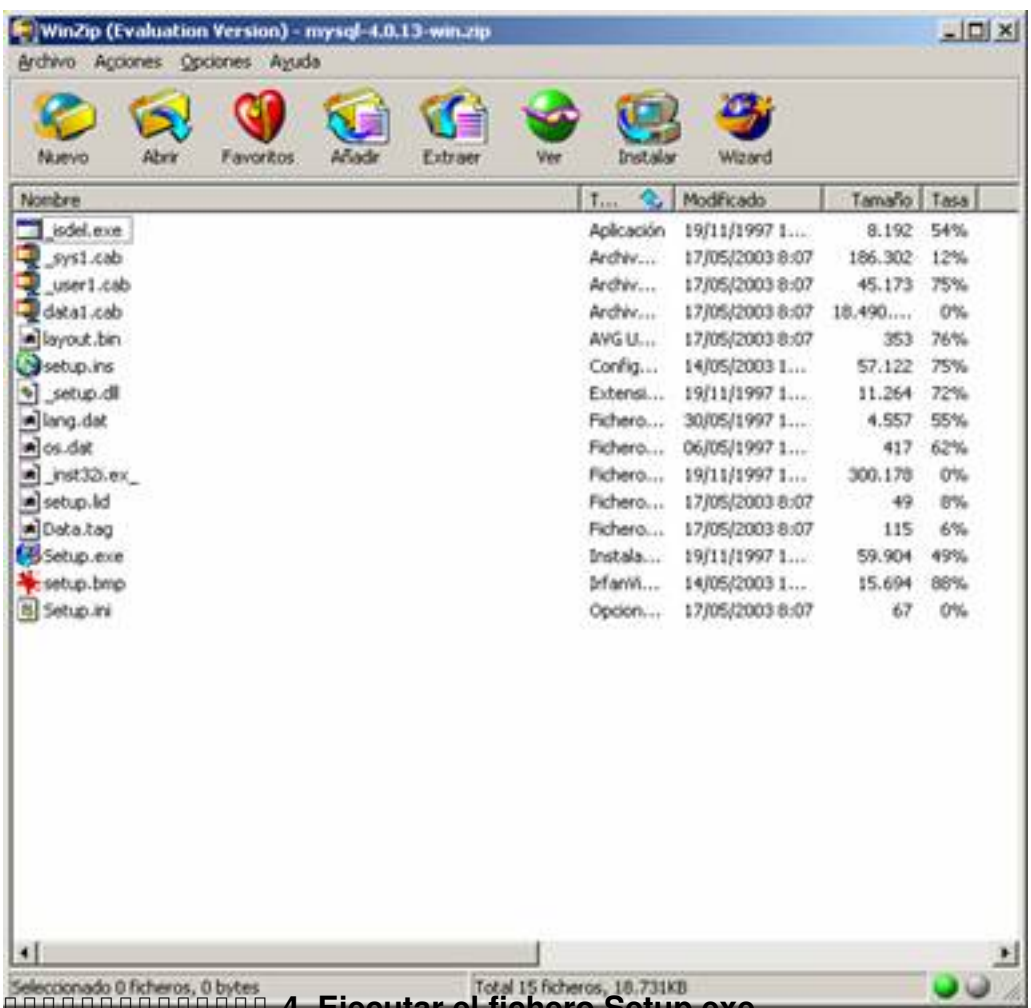

 **4. Ejecutar el fichero Setup.exe**

Escrito por Lunes, 19 de Julio de 2004 10:15

#### Welcome

Ï

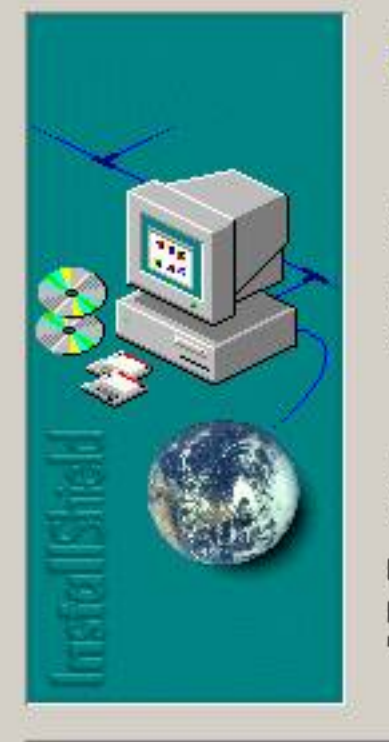

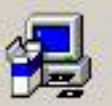

Welcome to the MySQL Servers and Clients 4.0.13 Setup program. This program will install MySQL Servers and Clients 4.0.13 on your computer.

It is strongly recommended that you exit all Windows programs before running this Setup program.

Click Cancel to quit Setup and then close any programs you have running. Click Next to continue with the Setup program.

WARNING: This program is protected by copyright law and international treaties.

Unauthorized reproduction or distribution of this program, or any portion of it, may result in severe civil and criminal penalties, and will be prosecuted to the maximum extent possible under law.

 $Next$ 

Cancel

 $\vert x \vert$ 

Escrito por Lunes, 19 de Julio de 2004 10:15

### **Information**

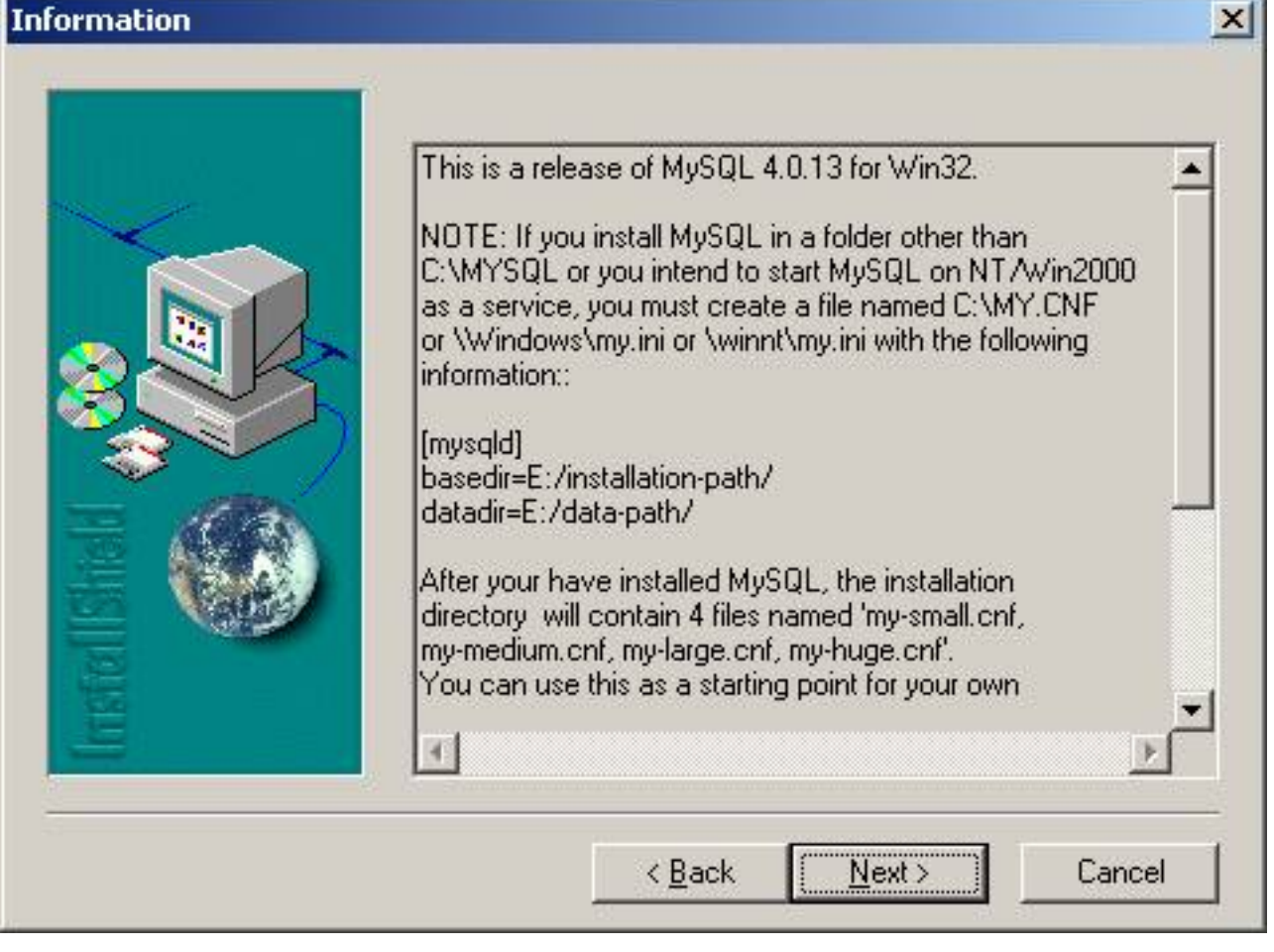

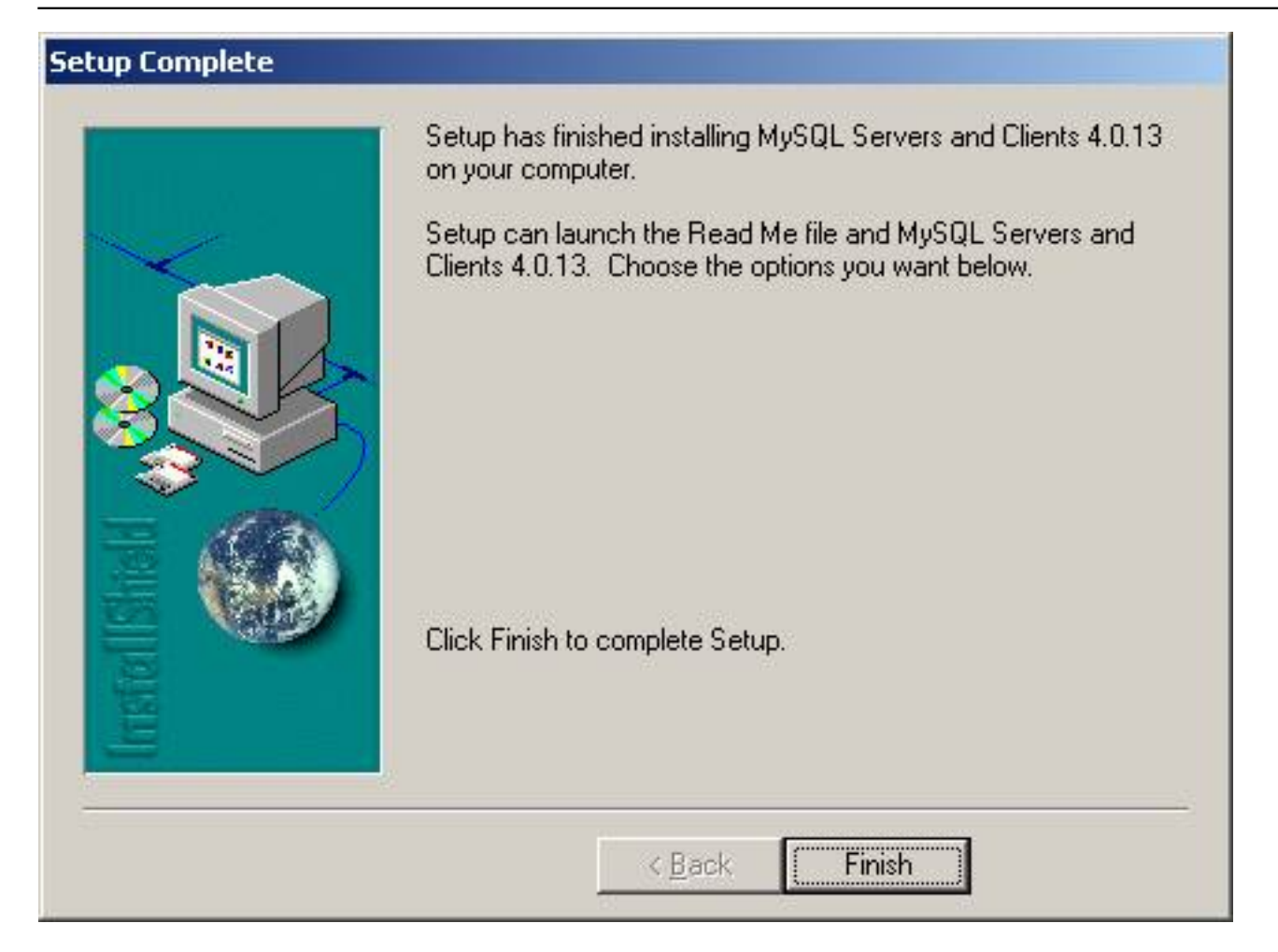

![](_page_6_Picture_19.jpeg)

![](_page_7_Picture_2.jpeg)

![](_page_8_Picture_62.jpeg)

Escrito por Lunes, 19 de Julio de 2004 10:15

Hace configuraciones administrativas para su equipo

Sitema

Sonidos y

Tareau

![](_page_9_Picture_45.jpeg)

Teclado

뇌

Escrito por Lunes, 19 de Julio de 2004 10:15

![](_page_10_Picture_25.jpeg)

**concentas etcolijesutgrum herrorgiecho. Minny squidinini para právacisvice censici neos de** 

Escrito por Lunes, 19 de Julio de 2004 10:15

![](_page_11_Picture_37.jpeg)

# **BEBBBEBBBBFFruelsastfderdrühlskriehntriksse datasibnes trichtermeschan zu naben der eine der mysql (por**

![](_page_11_Picture_38.jpeg)

Escrito por Lunes, 19 de Julio de 2004 10:15

![](_page_12_Picture_22.jpeg)

Espertantes de utatos sencillo, pero interesante, manual gráfico os sirva en vuestra instalación